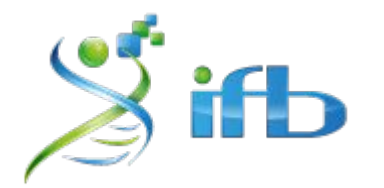

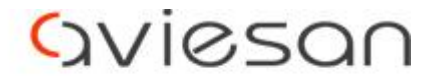

alliance nationale pour les sciences de la vie et de la santé

# Workflow & Conclusion

Pierre Pericard, Rachel Legendre, Emilie Drouineau, Thibault Dayris, Claire Toffano-Nioche

École de Bioinformatique AVIESAN-IFB-INSERM 2023

# Reprise du workflow : définition

**Workflow** = enchaînement d'étapes individuelles

● Écriture sous forme de **scripts** en bash

→ Commence par un **"she-bang" (#!)** qui indique l'interpréteur du script (**#!/bin/bash**)

→ Les lignes commençant par un "**#"** sont des commentaires et ne sont pas interprétées

→ Créer des **variables** pour généraliser votre script (pas spécifique à un échantillon)

# Reprise du workflow : définition

#### **Workflow** = enchaînement d'étapes individuelles

● Écriture sous forme de **scripts** en bash

→ Commence par un **"she-bang" (#!)** qui indique l'interpréteur du script (**#!/bin/bash**)

→ Les lignes commençant par un "**#"** sont des commentaires et ne sont pas interprétées

→ Créer des **variables** pour généraliser votre script (pas spécifique à un échantillon)

● Utilisation d'un gestionnaire de workflow (Galaxy, Nextflow, Snakemake, CWL, …)

#### Workflow - avec un génome de référence **Fastq Quality Control**  *-- FastQC --* **Mapping**  *-- Bowtie2 -- -- STAR --* Reads (Fastq) Reference genome (Fasta) **Counting** -- *featureCounts* – -- *Salmon* -- **Trimming**  *-- cutadapt – -- Trimmomatic --* **Differential analysis**

#### Workflow - sans génome de référence **Fastq Quality Control**  *-- FastQC --* **Mapping**  *-- Bowtie --* Reads (Fastq) **Counting** -- *RSEM* -- **Trimming**  *-- Trimmomatic --* **Differential analysis**

**Removing rRNA**  *-- SortMeRNA --*

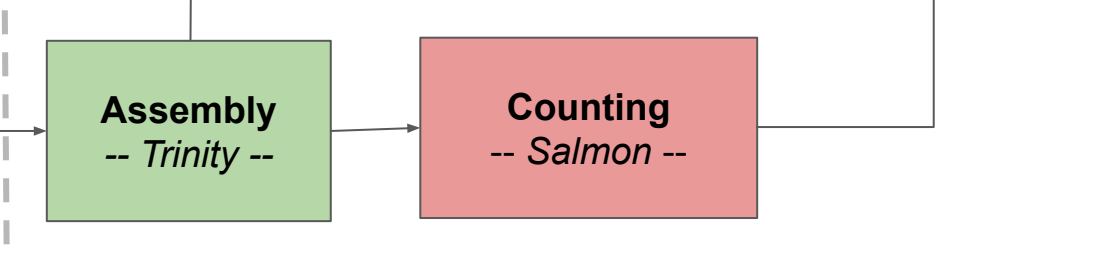

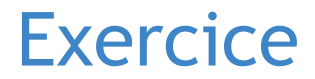

**Objectif** : lancer le même outil (FastQC) sur 6 échantillons différents

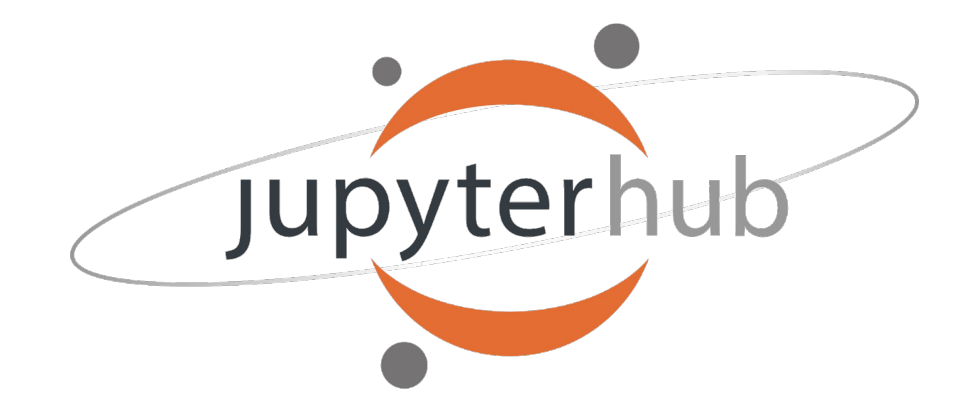

#### **2325\_ebaii\_0**

2 CPUs, 2 Go RAM

#### **Exercice**

**Objectif** : lancer le même outil (FastQC) sur 6 échantillons différents

**Nécessite** :

- Écriture d'un script bash
- Déclaration de variables pour généraliser les échantillons et les répertoires de travail
- Réalisation d'une boucle pour lancer l'outil sur chaque échantillon
- \$ **ls** /shared/projects/2325\_ebaii/atelier\_rnaseq/04-Workflow/data
- \$ **cd** <path/to/your/project>
- \$ **mkdir -p** TP\_rnaseq/workflow
- \$ **cd** TP\_rnaseq/workflow

\$ **cp** /shared/projects/2325\_ebaii/atelier\_rnaseq/04-Workflow/TP/fastqc.sh .

# Script Script1: écriture des lignes de commandes

#!/bin/bash

mkdir -p fastqc\_res

module load fastqc/0.11.9

fastqc --outdir fastqc\_res /shared/projects/2325\_ebaii/atelier\_rnaseq/04-Workflow/data/KO1\_R1.fastq.gz

fastqc --outdir fastqc\_res /shared/projects/2325\_ebaii/atelier\_rnaseq/04-Workflow/data/KO1\_R2.fastq.gz

### Lancement du script

Sauvegarder votre script et lancez le dans le terminal

\$ bash fastqc.sh

# Utilisation de variable

*"Les variables sont des éléments qui associent un nom (l'identifiant) à une valeur, qui sera implantée dans la mémoire du système programmé. Une variable contient une valeur qui peut varier au cours de l'exécution du programme."*

\$ **echo \$HOME** /shared/home/ppericard

\$ **PROJECT=**/shared/projects/<your\_project>/

\$ **echo \$PROJECT** /shared/projects/project\_ppericard/

# Utilisation de variable

Une variable permet d'anonymiser un script.

\$ PRENOM="Pierre"

'PRENOM' est le nom de la variable, "Pierre" est sa valeur On peut ensuite utiliser une variable dans une ligne de commande

# la commande echo, affiche les arguments qui lui sont donnés \$ **echo** \${PRENOM}

Créez :

- la variable DATA\_DIR qui prendra comme valeur le chemin du dossier qui contient les fichiers fastq
- 2 variables, R1 et R2, qui correspondront aux noms des 2 fichiers fastq R1 et R2.

## Script Script2: anonymisation avec des variables

#!/bin/bash

mkdir -p fastqc\_res

module load fastqc/0.11.9

fastqc --outdir fastqc\_res /shared/projects/2325\_ebaii/atelier\_rnaseq/04-Workflow/data/KO1\_R1.fastq.gz

fastqc --outdir fastqc\_res /shared/projects/2325\_ebaii/atelier\_rnaseq/04-Workflow/data/KO1\_R2.fastq.gz

## Script2: anonymisation avec des variables

#### #!/bin/bash

```
mkdir -p fastqc_res
```
DATA DIR="/shared/projects/2325 ebaii/atelier rnaseq/04-Workflow/data/" R1="\${DATA\_DIR}/KO1\_R1.fastq.gz" R2="\${DATA\_DIR}/KO1\_R2.fastq.gz"

module load fastqc/0.11.9

fastqc --outdir fastqc res  $${R1}$ 

fastqc --outdir fastqc res  $${R2}$ 

### Lancement du script

On lance à nouveau le script dans le terminal

\$ bash fastqc.sh

On vérifie que ça marche et on peut arrêter avec **Ctrl + C**

# Utilisation d'une boucle

Une boucle permet d'itérer sur une liste de valeurs pour une variable

\$ **for** PRENOM **in** Pauline Sarah Mathieu Pierre Claire Elise Charlotte Erwan **do echo** \${PRENOM} **echo** "=======" **done**

A partir de la liste des fichiers R1 et R2 du dossier DATA\_DIR, créez 2 boucles (une pour les fichiers R1 et une pour les fichiers R2) pour lancer la ligne de commande fastqc sur tous les fichiers du dossier fastq.

## Script3: automatisation sur plusieurs valeurs

#!/bin/bash

mkdir -p fastqc\_res

DATA DIR="/shared/projects/2325 ebaii/atelier rnaseq/04-Workflow/data/" R1="\${DATA\_DIR}/KO1\_R1.fastq.gz" R2="\${DATA\_DIR}/KO1\_R2.fastq.gz"

module load fastqc/0.11.9

fastqc --outdir fastqc res  $${R1}$ 

fastqc --outdir fastqc res  $${R2}$ 

## Script3: automatisation sur plusieurs valeurs

#!/bin/bash

**done**

mkdir -p fastqc\_res

DATA DIR="/shared/projects/2325 ebaii/atelier rnaseq/04-Workflow/data/"

module load fastqc/0.11.9

```
for R1 in $DATA_DIR/*_R1.fastq.gz
do
 fastqc --outdir fastqc res ${R1}done
```

```
for R2 in $DATA_DIR/*_R2.fastq.gz
do
 fastqc --outdir fastqc res ${R2}
```
## Script3: automatisation sur plusieurs valeurs

#!/bin/bash

mkdir -p fastqc\_res

DATA DIR="/shared/projects/2325 ebaii/atelier rnaseq/04-Workflow/data/"

module load fastqc/0.11.9

**for** FQFILE **in** \$DATA\_DIR/\*.fastq.gz *# On simplifie encore* **do** fastqc --outdir fastqc res  $${FQFILE}$ **done**

### Lancement du script

On lance à nouveau le script dans le terminal

\$ bash fastqc.sh

### Lancement du script

On lance à nouveau le script dans le terminal

\$ bash fastqc.sh

C'est long non ???

# Ajout des options pour SLURM

On commence à décrire un peu plus précisément les ressources nécessaires à votre étape

```
#!/bin/bash
#SBATCH --account=your_project
#SBATCH --job-name=your_job
#SBATCH --cpus-per-task=1 # Modifier en fonction des besoins
#SBATCH --mem=2GB # Idem
module load …
…
```
Pleins d'autres options utiles: voir intro SLURM et <https://ifb-elixirfr.gitlab.io/cluster/doc/quick-start/>

#### Script4: ajout des options SLURM

#!/bin/bash

```
mkdir -p fastqc res
```
DATA DIR="/shared/projects/2325 ebaii/atelier rnaseq/04-Workflow/data/"

```
module load fastqc/0.11.9
```

```
for FQFILE in $DATA DIR/*}.fastq.gzdo
 fastqc --outdir fastqc_res ${FQFILE}done
```
### Script4: ajout des options SLURM

#!/bin/bash

- **#SBATCH --account=**2325\_ebaii
- **#SBATCH --job-name=**fastqc
- **#SBATCH --cpus-per-task=**1

```
#SBATCH --mem=2GB
```

```
mkdir -p fastqc_res
```
DATA DIR="/shared/projects/2325 ebaii/atelier rnaseq/04-Workflow/data/"

```
module load fastqc/0.11.9
```

```
for FQFILE in $DATA_DIR/*.fastq.gz
do
  fastqc --outdir fastqc_res ${FQFILE}
done
```
## Script4: ajout des options SLURM

#!/bin/bash

- #SBATCH --account=2325 ebaii
- #SBATCH --job-name=fastgc
- #SBATCH --cpus-per-task=1

```
\#SBATCH - mem=2GB
```

```
mkdir -p fastqc res
```
DATA DIR="/shared/projects/2325 ebaii/atelier rnaseq/04-Workflow/data/"

```
module load fastgc/0.11.9
```

```
for FQFILE in $DATA DIR/*}.fastq.gz
```
do

srun fastqc --outdir fastqc\_res \${FQFILE} # Optionnel mais facilite le suivi done

#### Lancement du script

Cette fois ci, on lance le script avec la commande sbatch

\$ sbatch fastgc.sh

Et on vérifie si ça se passe bien avec la commande squeue

```
$ squeue
\sim 0.1$ squeue -u $USER
$ sacct -u $USER
```
## Lancement du script

Cette fois ci, on lance le script avec la commande sbatch

\$ sbatch fastgc.sh

Et on vérifie si ça se passe bien avec la commande squeue

```
$ squeue
\mathbf{r}$ squeue -u $USER
$ sacct -u $USER
```
C'est toujours aussi long...

On va vraiment prendre un café à chaque fois qu'on lance un FastQC ???

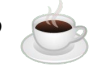

# Parallélisation des tâches

en parallèle

Au lieu de lancer chaque job l'un après l'autre, de manière séquentielle, on va les lancer

```
#!/bin/bash
#SBATCH --account=your_project
#SBATCH --job-name=your_job
#SBATCH --cpus-per-task=1
#SBATCH --mem=2GB
#SBATCH --array=1-4 # Modifier en fonction du nb de tâches à lancer en parallèle
module load …
# Je sélectionne le Nième fichier de ma liste
INPUT=$(ls *.txt | awk "NR==${SLURM_ARRAY_TASK_ID}")
srun super_logiciel --input $INPUT
```
# Script5: parallélisation des tâches

#### #!/bin/bash

- #SBATCH --account=2325 ebaii
- #SBATCH --job-name=fastgc
- #SBATCH --cpus-per-task=1
- #SBATCH --mem=2GB

```
mkdir -p fastqc res
```
DATA DIR="/shared/projects/2325 ebaii/atelier rnaseq/04-Workflow/data/"

```
module load fastqc/0.11.9
```

```
for FQFILE in $DATA DIR/*}.fastq.gzdo
  srun fastqc --outdir fastqc res ${FQFILE}done
```
# Script5: parallélisation des tâches

#### #!/bin/bash

#SBATCH --account=2325\_ebaii #SBATCH --job-name=fastqc #SBATCH --cpus-per-task=1 #SBATCH --mem=2GB **#SBATCH --array=**1-12

```
mkdir -p fastqc_res
```

```
DATA DIR="/shared/projects/2325 ebaii/atelier rnaseq/04-Workflow/data/"
```

```
module load fastqc/0.11.9
```

```
FQFILE=$(ls $DATA_DIR/*.fastq.gz | awk "NR==${SLURM_ARRAY_TASK_ID}")
```

```
srun fastqc --outdir fastqc res ${FQFILE}
```
## Lancement du script SLURM

On lance le script avec la commande sbatch

\$ sbatch fastgc.sh

Et on vérifie si ça se passe bien avec les commandes squeue ou sacct

\$ squeue -u \$USER \$ sacct -u \$USER

> Maintenant ça va super vite ! Vous êtes prêt.e.s à spammer le cluster de l'IFB ;-)

# Bonus

# Mise en pratique: Alignement avec STAR

On vous propose maintenant de mettre en pratique ce que vous venez de voir et d'écrire un script SLURM pour aligner tous les échantillons sur le génome de référence avec STAR

\$ module load star/2.7.9a \$ STAR --help

<https://github.com/alexdobin/STAR/blob/master/doc/STARmanual.pdf>

Index STAR: /shared/bank/arabidopsis\_thaliana/TAIR10.1/star-2.7.9a/ Annotation (GTF): /shared/bank/arabidopsis\_thaliana/TAIR10.1/gtf/GCF\_000001735.4\_TAIR10.1\_genomic.gtf

# Mise en pratique: Alignement avec STAR

Petite commande bash utile: la substitution dans les variables

[https://wiki.bash-hackers.org/syntax/pe#search\\_and\\_replace](https://wiki.bash-hackers.org/syntax/pe#search_and_replace)

- \$ FILE\_A="~/tp\_workflow/toto\_a.txt"
- ~/tp\_workflow/toto\_a.txt \$ **echo** \${FILE\_A}
- \$ FILE\_B=**\${**FILE\_A**/**\_a**/**\_b**}**
- \$ **echo** \${FILE\_B}  $\sim$ /tp workflow/toto b.txt

# Script6: Alignement avec STAR

On ne triche pas, la solution est 3 slides plus loin ;-)

### Lancement du script

On voudra lancer le script avec la commande **sbatch**

\$ **sbatch** star\_align.sh

Attention: l'alignement avec STAR est gourmand en ressource. Il faudra peut-être envisager de donner plus de CPUs et de RAM à votre outil…

Et on n'oublie pas de vérifier si ça se passe toujours bien

\$ **squeue** -u \$USER \$ **sacct** -u \$USER

# **Script6: Alignement avec STAR**

Ok, c'est bon. La solution est juste après

# Script6: Alignement avec STAR

#### #!/bin/bash

```
#SBATCH --account=2325_ebaii
#SBATCH --job-name=star_align
#SBATCH --cpus-per-task=8
#SBATCH --mem=20GB
#SBATCH --array=1-6
```

```
OUT DIR="/path/to/my/project/TP_rnaseq/workflow/star_res"
mkdir -p $OUT_DIR
```

```
DATA DIR="/shared/projects/2325 ebaii/atelier rnaseq/04-Workflow/data/"
STAR_INDEX="/shared/bank/arabidopsis_thaliana/TAIR10.1/star-2.7.9a/"
GTF="/shared/bank/arabidopsis_thaliana/TAIR10.1/gtf/GCF_000001735.4_TAIR10.1_genomic.gtf"
```

```
module load star/2.7.9a
```

```
R1IN=$(1s $DATA DIR/* R1.fastq.gz | awk "NR==${SLURM_ARRAY_TASK_ID}")
R2IN = $R1IN / R1 / R2BASENAME=${R1IN/ R1.fastq.gz/.STAR TAIR10.1 }
```

```
srun STAR --runThreadN ${SLURM CPUS PER TASK} --genomeDir ${STAR_INDEX} --sjdbGTFfile ${GTF} --readFilesCommand zcat
--readFilesIn ${R1IN} ${R2IN} --outFileNamePrefix ${OUT_DIR}/${BASENAME} --outSAMtype BAM SortedByCoordinate 
--outSAMunmapped Within KeepPairs
```